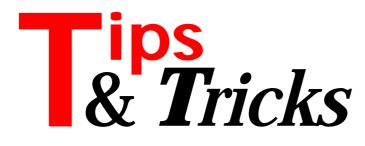

#### **TDbGrid Columns**

There is an "unexpected feature" you may come across when using the Columns property of the Delphi 2 TDbGrid component. Set a column button style other than cbsNone and try to scroll horizontally, for example to the left, while in edit mode. If the column to the left has a width larger than the form's width, you won't see the correct field contents, but will continue to see the value of the column with the button.

To fix this behaviour, I suggest you derive a new component from TDbGrid to hide the editor before scrolling horizontally. This can be achieved by responding to the WM\_HSCROLL message like this:

```
procedure TScrollDBGrid.WMHScroll(
  var Msg: TWMHScroll);
begin
  HideEditor;
  Inherited;
end;
```

Contributed by Roberto De Marini, email: rdemari@mbox.vol.it

#### **FreeObject Instead Of Free**

The procedure in Listing 1 frees an object and, what's more to the point, set its pointer to nil. The parameter q is needed only for type-checking by the compiler. The procedure is called like this, for example:

FreeObject(MyObject,MyObject);

Delphi is smart enough to call the appropriate Destroy (which is called by Free implicitly).

Contributed by Reinhard Greeven, Frankfurt, Germany, CompuServe 100544,2773

```
► Listing 1
```

## **Property Read/Write Fields**

It is a little known "secret" that you can use fields of records and even array elements as property read/write fields:

```
type
TMyRecord
Field1: longint;
Field2: string;
end;
TMyClass = class
private
FRec : TMyRecord;
public
property Prop1: longint
read FRec.Field1 write FRec.Field1;
property Prop2: string
read FRec.Field2 write FRec.Field2;
end;
```

Contributed by Hallvard Vassbotn, email: hallvard@falcon.no

# Bug In Delphi 2 ComboBox

There is a bug in the write access methods of the SelStart and SelLength properties of the TComboBox component in Delphi 2. These properties are meant to set and return the start and length of the selection within the edit box of the ComboBox. No matter what you set these properties to, the selection will start in position 0. The reason for this erroneous behaviour seems to be a bug in the TCustomComboBox.SetSelStart and TCustom-ComboBox.SetSelLength methods in \DELPHI20\ SOURCE\VCL\STDCTRLS.PAS, for those that have the VCL source. I will not repeat the code here, but they send a CB\_SETEDITSEL message to the control with wrong parameters in wParam and 1Param. According to my Win32 help file, the correct parameters are:

```
CB_SETEDITSEL (Win32)

wParam = 0;  /* not used, must be zero */

/* start and end pos */

IParam = MAKELPARAM((ichStart), (ichEnd);

An application sends a CB_SETEDITSEL message to

select characters in the edit control of a combo

box.
```

With this information, we can fix the problematic methods. You could include these corrections directly in STDCTRLS.PAS, but a cleaner approach is to inherit from the buggy TComboBox and do a static override of the SelStart and SelLength properties. This new combobox can then be installed into the component palette.

Listing 2 shows the new component and Listing 3 shows a form unit which tests the bug and the fix. Thanks to Harald Habberstad (haraldha@sn.no) for noticing this bug.

Contributed by Hallvard Vassbotn, email: hallvard@falcon.no

```
unit ComboFx:
interface
uses StdCtrls;
type
  TComboBoxFix = class(TComboBox)
  private
    function GetSelLength: Integer;
    function GetSelStart: Integer;
    procedure SetSelLength(Value: Integer);
    procedure SetSelStart(Value: Integer);
  public
    property SelLength: Integer
      read GetSelLength write SetSelLength;
    property SelStart: Integer
      read GetSelStart write SetSelStart;
  end;
procedure Register;
implementation
uses Messages, Windows, SysUtils, LibConst, Classes;
type
  TWordSelection = packed record
    StartPos: word;
    EndPos : word;
  end:
function TComboBoxFix.GetSelLength: Integer;
begin
  Result := inherited SelLength;
end:
function TComboBoxFix.GetSelStart: Integer;
begin
  Result := inherited SelStart;
end:
procedure TComboBoxFix.SetSelStart(Value: Integer);
var Selection: TWordSelection;
begin
  Selection.StartPos := Value;
  Selection.EndPos := Selection.StartPos + SelLength;
  SendMessage(Handle, CB_SETEDITSEL, 0,
    Longint(Selection));
end:
procedure TComboBoxFix.SetSelLength(Value: Integer);
var Selection: TWordSelection;
begin
  Selection.StartPos := SelStart;
  Selection.EndPos := Selection.StartPos + Value;
  SendMessage(Handle, CB_SETEDITSEL, 0,
    Longint(Selection));
end:
procedure Register;
begin
  RegisterComponents(LoadStr(srStandard),
   [TComboBoxFix]);
end:
end.
```

```
► Listing 2
```

## **Delphi 2 For Loop Bug**

Delphi 2.0 doesn't seem to be able to handle some for loops correctly. Look at the following code, for example:

```
var D, N: Integer;
begin
D := -5;
for N := 1 downto D do
Writeln (N);
Readln;
end;
```

What should happen is very simple: it does a for loop and displays all values of N. But it instead of counting from 1 down to -5, it counts from 1 to -3! If you singlestep the loop, you can see it jump out of the loop for no

```
unit TestCBF:
interface
uses
  Windows, Messages, SysUtils, Classes, Graphics,
  Controls, Forms, Dialogs, StdCtrls;
type
  TForm1 = class(TForm)
    { Simply drop these components on the form and
      keep all default properties }
    Button1: TButton;
    ComboBox1: TComboBox:
    Label1: TLabel;
    Button2: TButton:
    { Add click-event handlers for the buttons and a
      create handler for the form }
    procedure Button1Click(Sender: TObject);
    procedure Button2Click(Sender: TObject);
    procedure FormCreate(Sender: TObject);
  private
  public
  end;
var Form1: TForm1;
implementation
uses ComboFx:
{$R *.DFM}
procedure TForm1.Button1Click(Sender: TObject);
 Try the buggy TComboBox properties. This should
  select and copy '345' to the label. Instead the result is '012' \}
begin
  ComboBox1.SelStart := 3;
  ComboBox1.SelLength := 3;
  Label1.Caption := ComboBox1.SelText;
end:
procedure TForm1.Button2Click(Sender: TObject);
 Test the fixed combobox by doing a simple
  type-cast. This correctly results in '345' being
  selected and copied. }
begin
  TComboBoxFix(ComboBox1).SelStart := 3;
  TComboBoxFix(ComboBox1).SelLength := 3;
  Label1.Caption := ComboBox1.SelText;
end:
procedure TForm1.FormCreate(Sender: TObject);
begin
  { Set the combobox up with some known text }
  ComboBox1.Text := '0123456789';
end:
end.
```

Listing 3

apparent reason! If you run the same code on Delphi 1 it works fine. The bug can surface with the optimizer on and off.

I looked at the assembly generated from some simple variations. To explain what the compiler does wrong, its best to look at some correct code first. If we modify the original example to:

```
for N := 2 downto D do
```

the compiler generates (optimized version) the code shown in Listing 4.

The loop works by keeping an internal counter in EBX that starts out as a negative number and is then increased at the end of the loop. The loop starts over again as long as EBX does not reach zero. Note that EBX is adjusted to the starting index boundary (the sub ebx, 00000002 in the listing) and is decreased once more (to include zero in the loop). This code works as expected and loops from 2 to -5.

Now to the buggy variant where the loop looks like: for N := 2 downto D do

The assembly now looks like Listing 5.

```
bug_for.11: D := -5;
:00405D62 B8FBFFFFF
bug_for.12: for N :=
:00405D67 8BD8
; *** Notice this new
                                                             eax.FFFFFFB
                                                mov
                         for N := 2 downto D do
:00405D67 8BD8 mov
;*** Notice this next line: ***
:00405D69 83EB02 sub
:00405D6C 7F20 jg
; *** and this next one: ***
:00405D6E 4B dec
:00405D6F BE0200000 mov
bug_for.13: Writeln (N)
                                                             ebx,eax
                                                             ebx.00000002
                                                             bug_for.14 (00405D8E)
                                                              ebx
                                                             esi,0000002
bug_for.13: W
:00405D74 8BD6
                         Writeln (N);
                                                mov
                                                             edx.esi
                                                             eax,00407204
@WriteOLong
 :00405D76 B804724000
:00405D7B E81CCAFFFF
                                               mov
call
 :00405D80 E892DDFFFF
:00405D85 E872C8FFFF
                                                              @WriteLn
                                                call
                                                             @ IOTest
                                                call
  00405D8A 4E
                                                dec
bug_for.12: for N := 2 downto D do
:00405D8B 43 inc eby
                                                                             ;<< Loop more?
 ; Then jump to start of loop
:00405D8C 75E6 jne
                                                             bug_for.13 (00405D74)
```

► Listing 4

Basically this is the same code, but it misses the sub ebx, 00000001 and the dec ebx before the loop. This means that the loop will run two times fewer than intended. This code will run through 1 to -3 instead of from 1 to -5. If you change D := -5 to some other negative number, it will still run two times too few.

Note that the same bug appears when optimization is turned off. The code is different but the underlying technique (and bug) is the same.

Contributed by Hallvard Vassbotn, email: hallvard@falcon.no

# **Generating The Date**

To achieve the same effect as Bob Swart's DateGen utility (in the October 1996 issue) I'm using the modification date of the application's EXE file to display the compilation date in my About box, as shownbelow. It's automatic and easy!

```
procedure TFmMain.mnAboutClick(Sender: TObject);
var AboutBox : TAboutBox;
    MyFileID : LongInt;
begin
    AboutBox := TAboutBox.Create(self);
    MyFileID :=
        FileOpen(Application.ExeName, fmOpenRead);
    FileDateToDateTime(FileGetDate(MyFileID));
    AboutBox.MyVersion.Text := DateTimeToStr(
        FileDateToDateTime(FileGetDate(MyFileID)));
    AboutBox.ShowModal;
    AboutBox.Free;
end;
```

Contributed by Thilo Bretschneider, email: thilo@Promo.DE

## **Environment Variables**

Those who have come to Delphi from a Borland Pascal background will probably lament the lack of a GetEnvVar function in Delphi (at least, I have!). Well, here comes the answer. I have written a function to do the same. The code is in Listing 6. It takes the name of the environment variable to obtain as its only parameter, eg:

```
bug_for.11: D := -5;
:00405D62 B8FBFFFFF
bug_for.12: for N :=
:00405D67 8BD8
                      BFFFFFF mov eax,FFFFFFFB
for N := 1 downto D do
                                         mov
test
                                                     ebx.eax
:00405D69 85DB
:00405D6B 7D1F
                                                     ebx,ebx * Bug here *
bug_for.14 (00405D8C)
                                          inl
 00405D6D BE01000000
                                                     esi,00000001 * and here *
                                          mov
bug_for.13: Writeln
:00405D72 8BD6
:00405D74 B804724000
                     Writeln (N);
                                                     edx,esi
eax,00407204
@Write0Long
@WriteLn
                                          mov
                                         mov
:00405D79 E81ECAFFFF
:00405D7E E894DDFFFF
                                          call
                                          call
:00405D83 E874C8FFFF
:00405D88 4E
                                         call
                                                     @_IOTest
                                          dec
                                                     esi
bug_for.12: for N := 1 downto D
:00405D89 43 inc
                                                       do
                                                      ebx
:00405D8A 75E6
                                          ine
                                                     bug_for.13 (00405D72)
```

# ► Listing 5

```
Function GetEnvVar(Const Env:String) : String;
{ return contents of environment variable Env, or an empty
string if variable does not exist, eg:
   Var Command : String;
   begin
       Command := GetEnvVar('COMSPEC')+#0:
       WinExec(@Command[1], sw_Normal);
   end: }
  p2 : pchar;
i : Word
va
      : Word;
: String;
Begin
   Result :=
   p2 := GetDOSEnvironment;
while p2[0] <> #0 do begin
              StrPas(p2);
      S:=Stiras(p2);
if (Pos(UpperCase(Env), UpperCase(s)) = 1) then begin
i := Pos('=', s);
If i=0 then i := pos(#32, s);
Point (c 1 i);
         Delete(s,1,i);
         Result := s;
         Exit;
      end:
      while (p2[0] <> #0) do Inc(p2); { goto end of current }
Inc(p2); { point to next }
   end
End {GetEnvVar};
```

► Listing 6

```
Function FileExistsOnPath(Const fName:String;
Var aReturn:String):Boolean;
{ searches for filename FName in current directory or in
directories in PATH. FName should NOT contain file path.
Returns full pathname to file in aReturn, if found, eg:
Var s1, s2:String;
begin
s1 := 'PROGMAN.EXE'
If FileExistsOnPath(s1, s2) then {do something with s2}
else MessageBox(0, 'Program Manager not Found',
    'Fatal Error', 0);
end; }
Begin
{search current directory}
If FileExists(fName) then begin
aReturn := ExpandFileName(fName);
Result := True;
Exit;
end;
{else search path}
aReturn := FileSearch(fName, GetEnvVar('PATH'));
Result := aReturn > '';
End {FileExistsOnPath};
```

Listing 7

MyCommand := GetEnvVar('COMSPEC');

You can now use this for getting at all those juicy environment variables, or even for implementing a new function, say one that searches for a filename in all the directories in the PATH, see the example in Listing 7.

Contributed by The African Chief, email laa12@cc.keele.ac.uk

#### **Selecting The Library**

A while back I suggested keeping multiple .DCL library files (or at least one test one) for all those components you're not sure you want to keep.

Listing 8 shows a speedier way of selecting a component library: a simple program to list all the .DCL files in the component library directory in a menu and allow selection of a specific component library before starting Delphi. This is an application programmer's attempt at low-level code and may not be the best example in the world...

Contributed by Phil Alexander, CompuServe 100121,1001

```
► Listing 8
```

```
program Dstart;
{$R *.res}
uses
  Classes, WinTypes, WinProcs, Messages, SysUtils;
var
  SearchRec : TSearchRec;
  PopupMenu : HMenu;
              : TMSG;
  Msg
  ReturnValue: integer;
             : integer;
  ret
  CDOS
              : TPOINT;
              : PChar;
  iptr
  buf
              : array [0..255] of char;
  noch
              : integer;
  flags
              : word;
              : integer;
  i,x,y
  hHookedWnd : HWND;
  tmpstr
             : string;
  startdir
              : string;
  curDCL
              : string;
  files
              : TStringList;
  dStartClass: array [0..255] of char;
function NewMsgHandler(Window : HWnd; Message : Word;
  wParam : Word; 1Param : LongInt) : LongInt; export;
begin
  case Message of
    wm_Command :
      begin
        case WParam of
           1..20: ReturnValue := WParam;
      end:
    end:
  end:
end:
function QuickWindow:HWND;
var
  wc : TWNDCLASS;
begin
  { Register the window class.
  StrPCopy(dStartClass,'Delphi Start');
  wc.style := 0;
  wc.lpfnWndProc
                     := @NewMsgHandler;
  wc.cbClsExtra
                     := 0;
  wc.cbWndExtra
                     := 0;
                     := hInstance;
  wc.hInstance
                     := 0;
  wc.hIcon
                     := LoadCursor(0,IDC_ARROW);
  wc.hCursor
  wc.hbrBackground := 0;
  wc.lpszMenuName := nil;
wc.lpszClassName := dStartClass;
  if RegisterClass(wc) then
    QuickWindow := CreateWindow(dStartClass,
'Delphi Start', WS_OVERLAPPED or WS_SYSMENU,
CW_USEDEFAULT, 0, CW_USEDEFAULT, 0, 0, 0,
hInstance, nil );
end:
{ main program }
begin
  { record start dir, i.e. working directory of pm icon}
  getdir(0,StartDir);
```

# Thanks for all your Tips, keep them coming in!

If you have any hints that you think will be of use to fellow Delphi developers, just drop them in an email to the Editor at 70630.717@compuserve.com

```
ReturnValue := 0;
 GetCursorPos(cpos);
 x := cpos.x;
y := cpos.y;
  {create invisible window to receive messages}
 hHookedWnd := QuickWindow;
  i:=0:
  flags := 0;
  {load current component library setting,
 iptr[0] := chr(0);
  tmpstr := StrPas(buf);
 iptr := iptr+1;
 curDCL := StrPas(iptr);
  files := TStringList.Create;
 PopupMenu := CreatePopupMenu;
 AppendMenu(PopupMenu,mf_disabled,0,buf);
  {Change directory to component library dir and list all
  files in the directory. For each file, add to menu
   and a string list - the latter for use later if a
  menu item is chosen}
 chdir(tmpstr);
 ret := FindFirst('*.DCL',faAnyFile , SearchRec);
 while ret = 0 do begin
   StrPCopy(buf,SearchRec.Name);
    files.add(SearchRec.Name);
    i:= i + 1:
    if SearchRec.Name = curDCL then
          flags := mf_checked
   else
          flags := 0;
   AppendMenu(PopupMenu,flags,i,buf);
    ret := FindNext(SearchRec);
 end:
  {..and display the menu}
  TrackPopupMenu(PopupMenu,0,x,y,0,hHookedWnd,nil);
  {Check for whether a menu selection was made}
  if PeekMessage(Msg, hHookedWnd, 0, 32767, PM_REMOVE) then
   DispatchMessage(Msg);
  {get rid of window created by QuickWindow}
 DestroyWindow(hHookedWnd);
 UnregisterClass(dStartClass,hInstance);
 {only process anything if return value > 0 i.e. a menu
   item has been chosen}
 if ReturnValue > 0 then begin
   getdir(0,tmpstr);
    tmpstr := tmpstr + '\' + files[ReturnValue - 1];
    StrPCopy(buf,tmpstr)
   getdir(0,tmpstr);
tmpstr := tmpstr + '\DELPHI.EXE ';
   StrPCopy(buf,tmpstr);
   StrCat(buf, cmdLine);
    chdir(StartDir);
   WinExec(buf,cmdShow);
 end:
end.
```